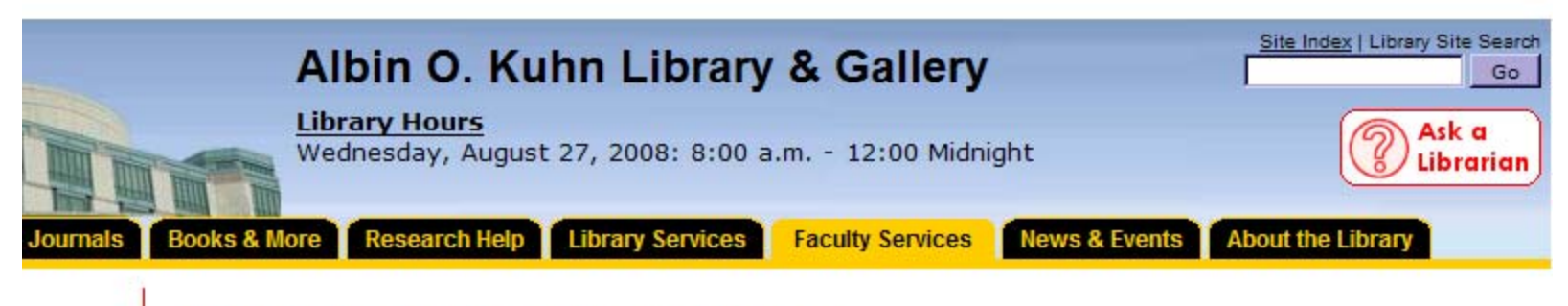

**Book Purchase Recommendation Form** 

# UMBC's Web Order System

Presented by:

Michelle Flinchbaugh, Acquisitions Librarian

Robin Moskal, Collection Management Librarian

### Public Web Interface

#### **Book Purchase Recommendation Form**

All forms will be forwarded to the appropriate library liaison and then Collection Management for consideration. This form is for UMBC affiliates only.

Please include as much information as possible! Insufficient data may delay processing of request!

\* = Required field. You must fill in all required fields.

#### **Selectors login here**

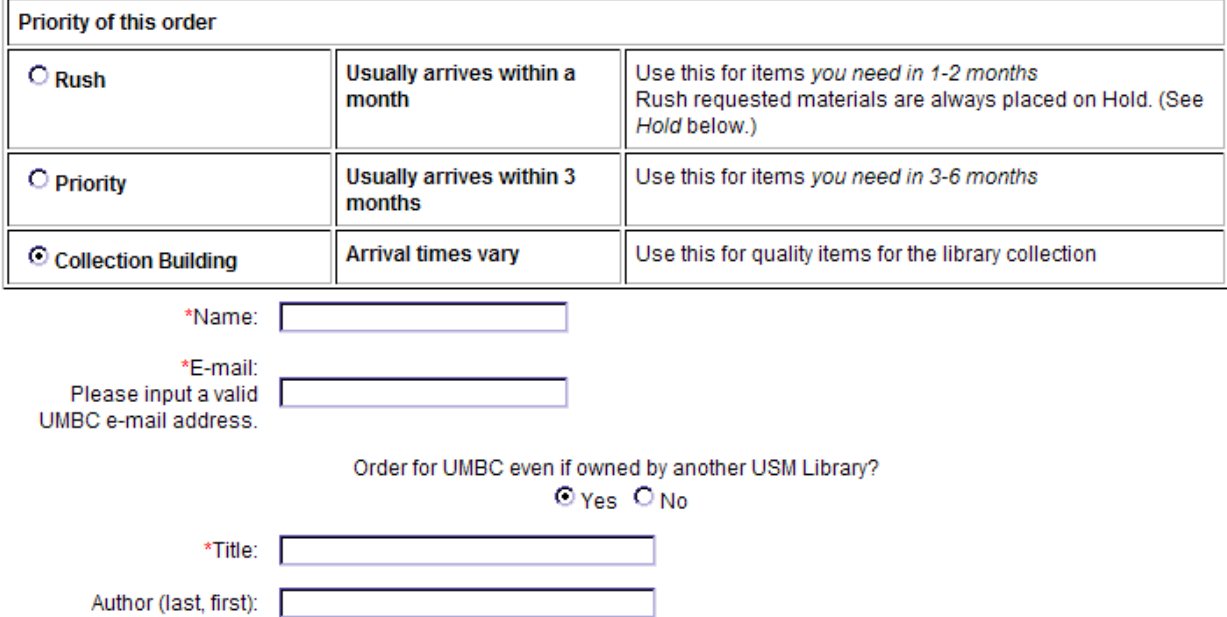

### **Public Book PurchaseRecommendation Form—Submitting Requests**

- •Order priority
- •Name
- •E‐mail
- •Bibliographic Information
	- •Title
	- •Author
	- •Format
	- •ISBN
	- •Price
	- •Publisher
	- •Year
	- •Edition—Is any available additional acceptable?
	- •Volume
	- •Series
- •Department
- •Hold
- •Copies
- •Remarks

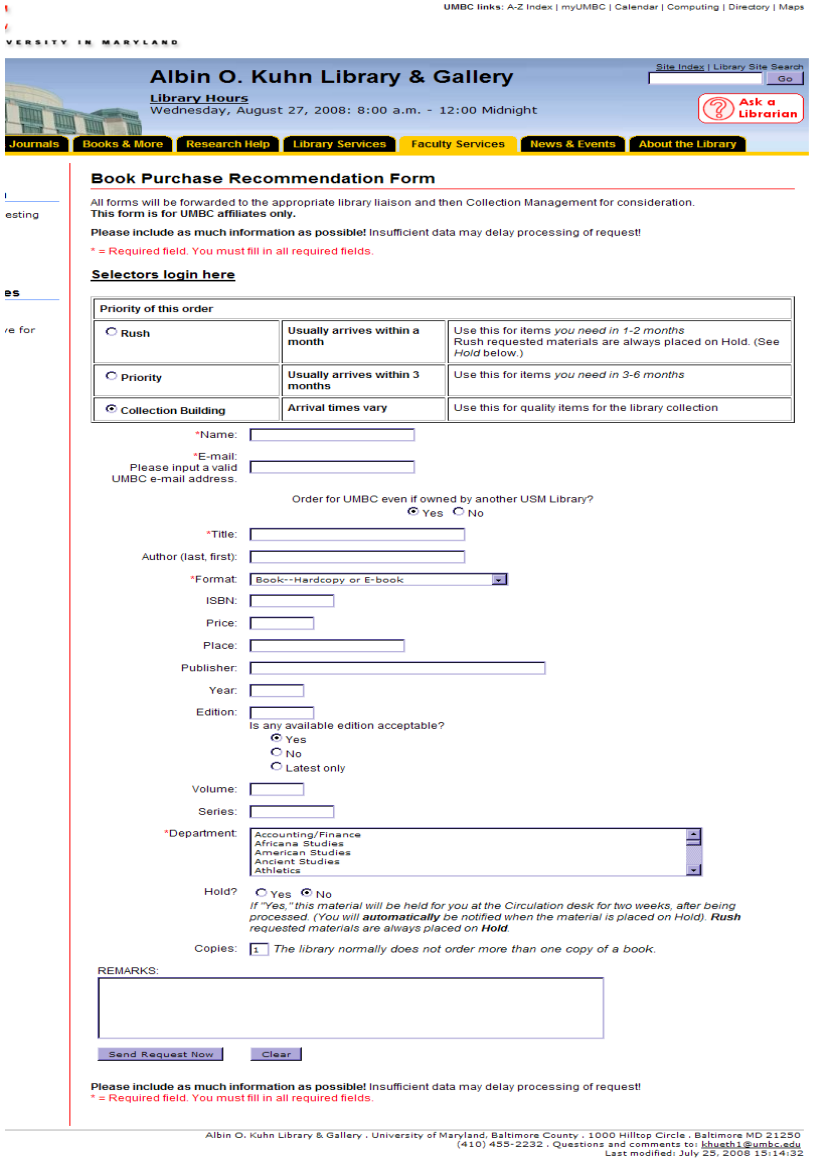

### Liaisons/Selector's Interface

Sea

### MyUMBC Login

### my JMBC WebAuth

The web resource you are accessing requires authentication. Please enter your Username and Password in the spaces provided.

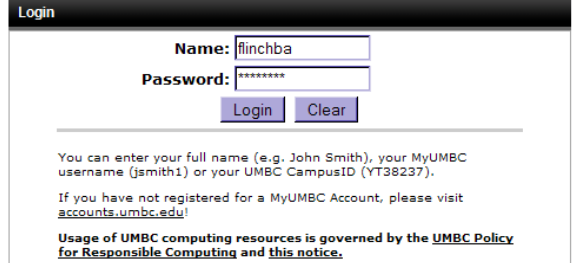

### **Liaison/Selector's Functions**

- •Comprehensive view of all their funds
- •Free balances for each fund
- •New requests displayed in red
- •Ability to view requests with any status and requests from past two fiscal years.
- •Ability to place <sup>a</sup> pre‐approved order.

### **Order Statuses**

- •All manually input order begin as "New"
- •Orders may be "Approved", "Rejected", or "Held for Review"
- •Once received and printed in Acquisitions, orders are "Cleared in Acquisitions"

#### **AOK Library Book Request Approval**

#### **View Requests:** Cleared in Acquisitions **New Held For Review** Approved Rejected FY 2007 Rejected FY 2007 Cleared FY 2008 Cleared FY 2008 Rejected **Other Options:** Place An Order | L000ut

#### Your department(s):

- Economics (Available funds: \$7165.58 as of: 2008-08-20)
- · Engineering (Available funds: \$4075 as of: 2008-08-20)
- · History (Available funds: \$26320.2 as of: 2008-08-20) 10 Requests.
- · Judaic Studies (Available funds: \$830 as of: 2008-08-20)
- Mathematics and Statistics (Available funds: \$4629.98 as of: 2008-08-20)
- · Psychology (Available funds: \$9596 as of: 2008-08-20)
- Reference (Available funds: \$23351.69 as of: 2008-08-20)
- · Reserves (Available funds: \$ as of: 2008-08-20)
- . Rothstein Fund (Available funds: \$ as of: 2008-06-18)
- Sound Reinforcement (Available funds: \$ as of: 2008-06-18)
- Test (Available funds: \$ as of: 2008-06-18)

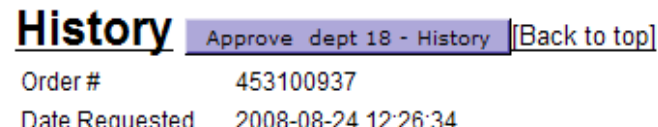

New requests are reviewed in mass on a single web page, with <sup>a</sup> status selected for each

When finished reviewing new orders, they're processed by clicking "Submit Requests"

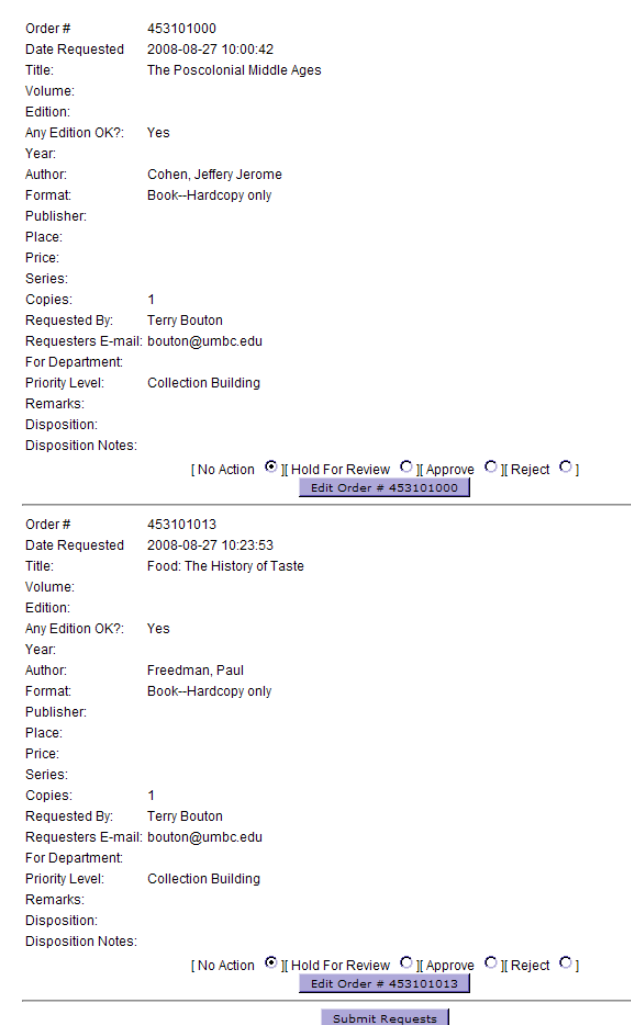

- From the edit screen they can:
	- $-$  Edit without taking any action on the order status
	- $-$  Edit then approve the requests
	- – $-$  Clear the request entirely

#### **Editing Order 453101013**

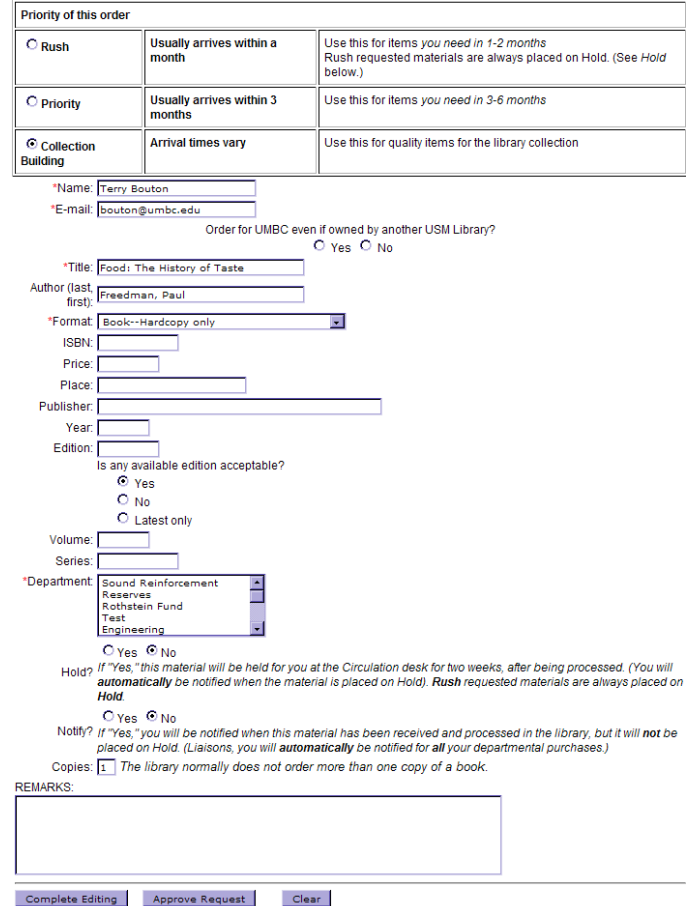

### Submitting Pre‐Approved Orders

#### Name and <sup>e</sup>‐mail are already filled in

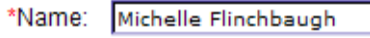

\*E-mail: flinchba@umbc.edu

Department selection is limited to those they have authority for

\*Department:

Economics Engineering History Judaic Studies Mathematics and Statistics

Otherwise this formis exactly like the form used by the public

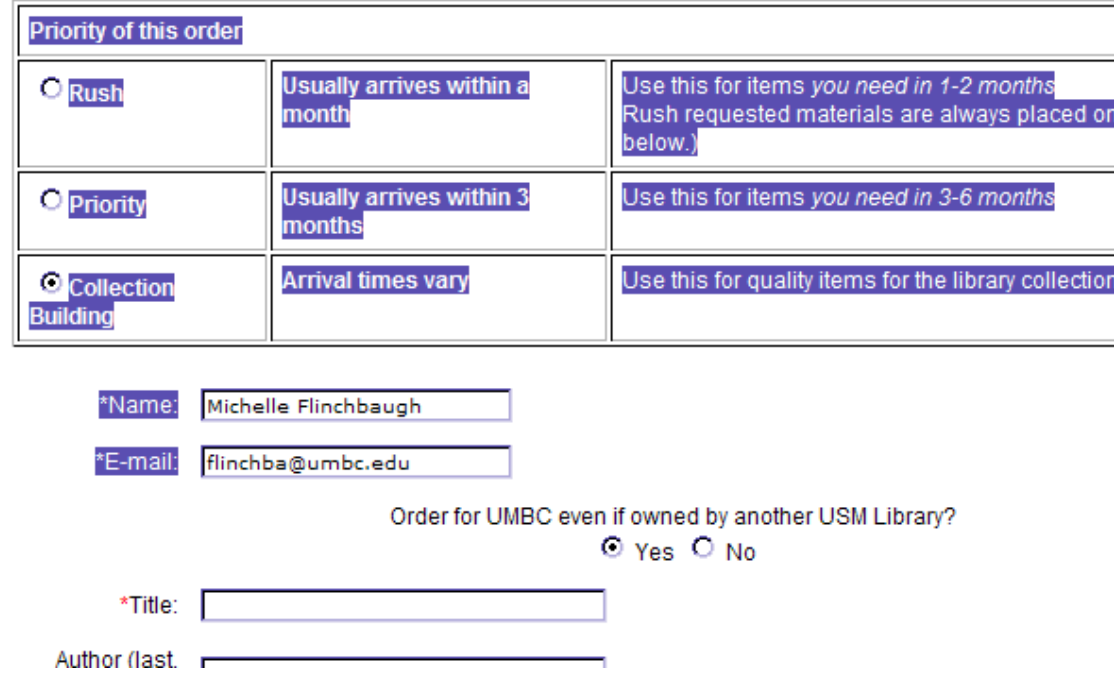

### Finding Information

#### **View Requests:**

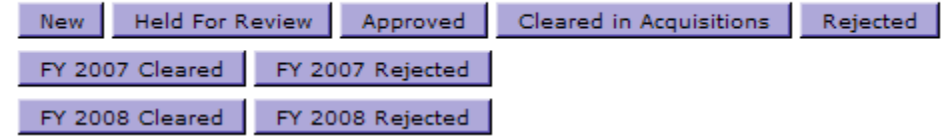

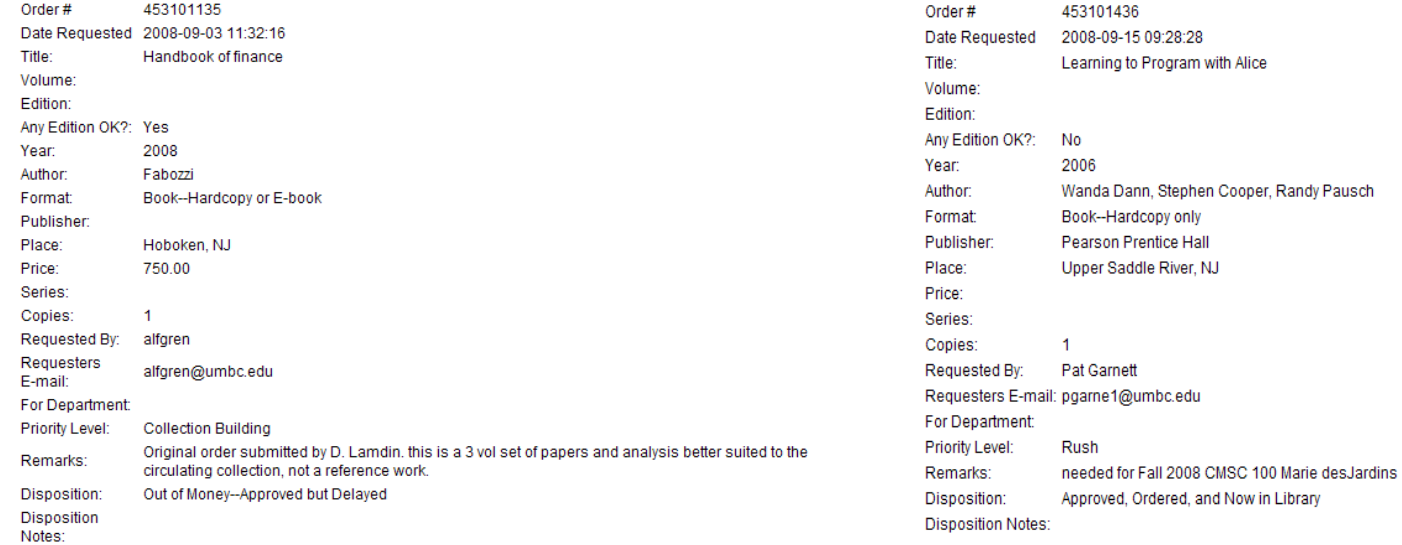

### Staff Interface

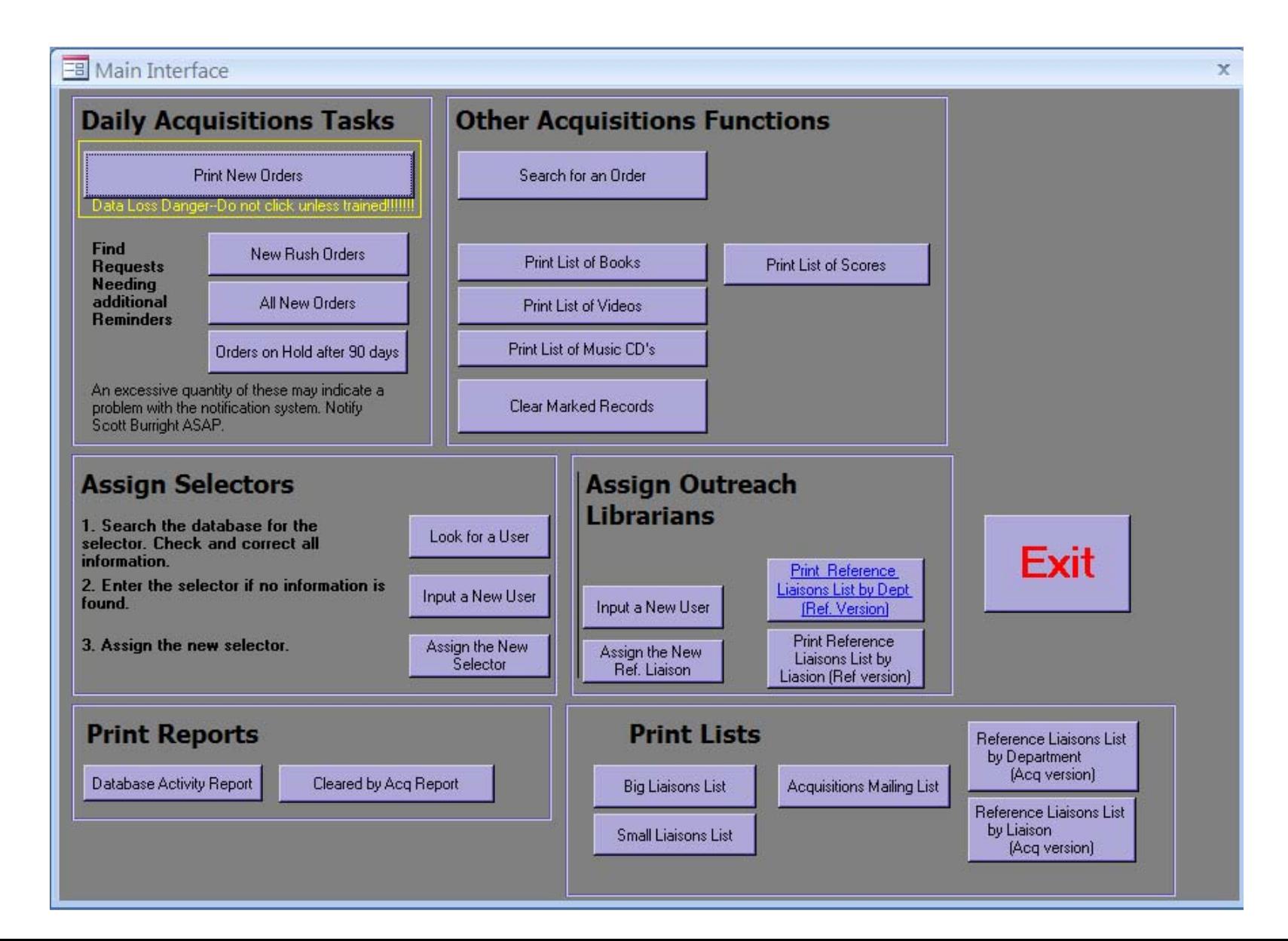

### Monitoring Orders Awaiting Approval

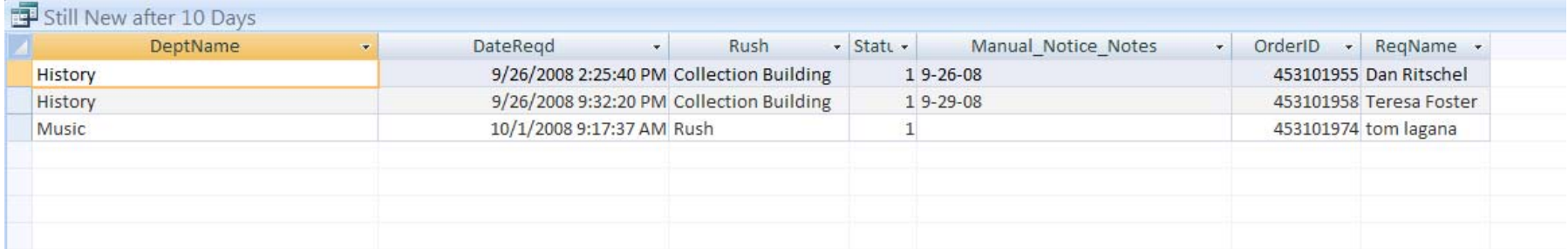

-------------------------- Original Message ---------------------------Subject: Web Orders to Approve From: acq@umbc.edu Date: Mon, September 29, 2008 4:40 pm To: bouton@umbc.edu

#### Hello

There is/are 2 order(s) in the web order system that need(s) your approval (these include 0 priority orders). Please log in to the system at http://aok.lib.umbc.edu/bookorder/bookapprove.php and click on "new" to review them. Thank you.

Best regards,

Acquisitions Albin O. Kuhn Library & Gallery University of Maryland, Baltimore County 1000 Hilltop Circle Baltimore, MD 21250

Phone: (410) 455-3021 Fax: (410) 455-1598 E-mail: acq@umbc.edu

### Loading Collection Manager Requests

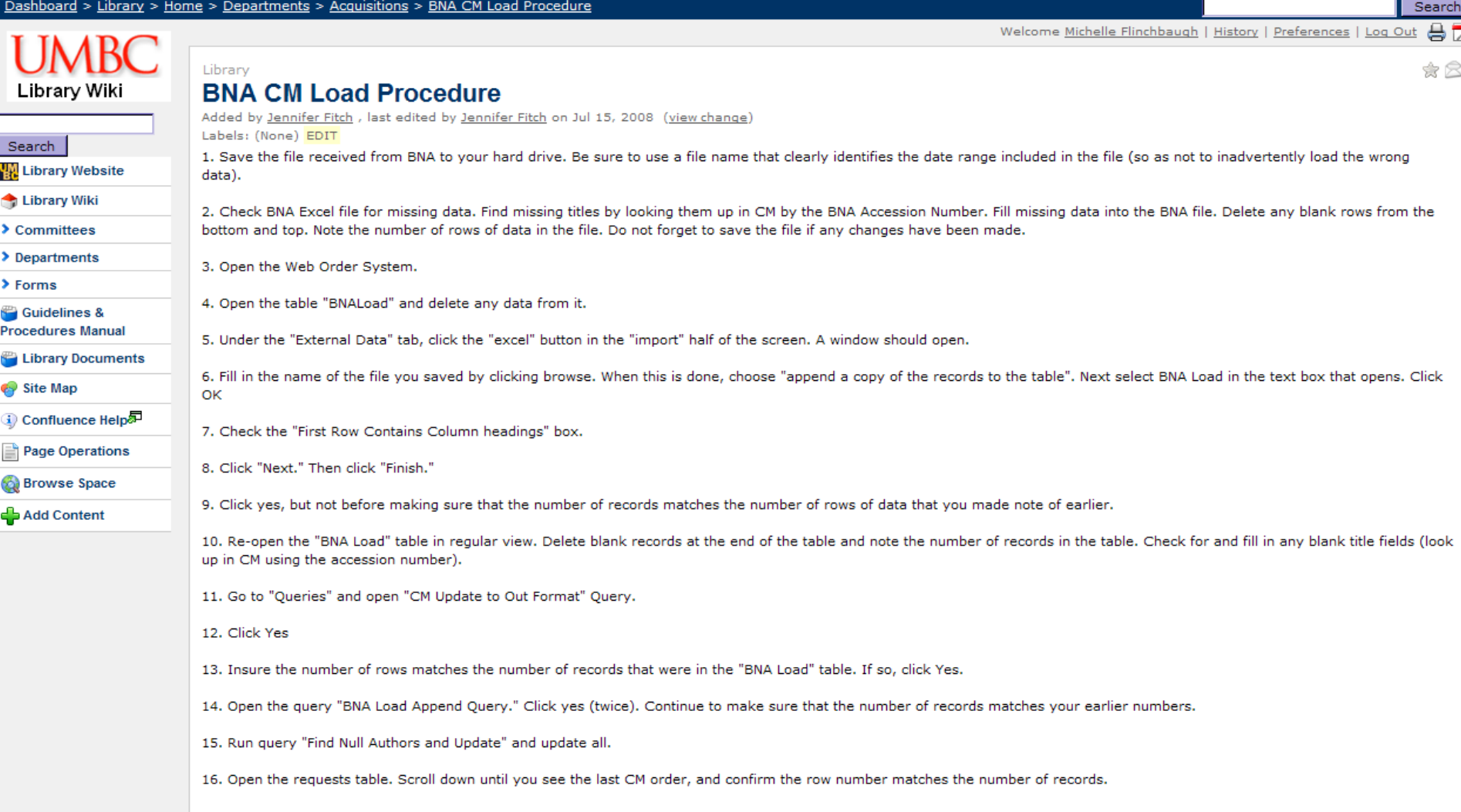

**B** Add Comment

### Receive File From Excel File From BNA

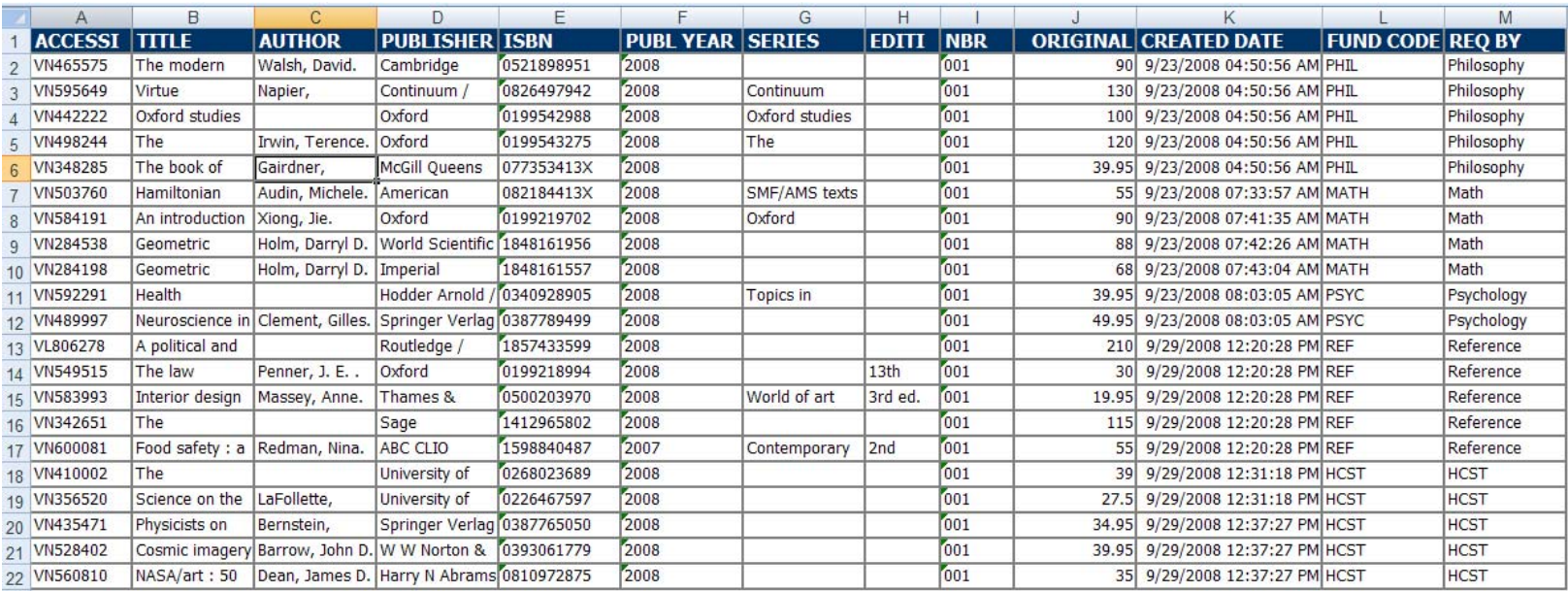

# Open Web Order System, Delete Contents From Load Table, Import Excel File Into It

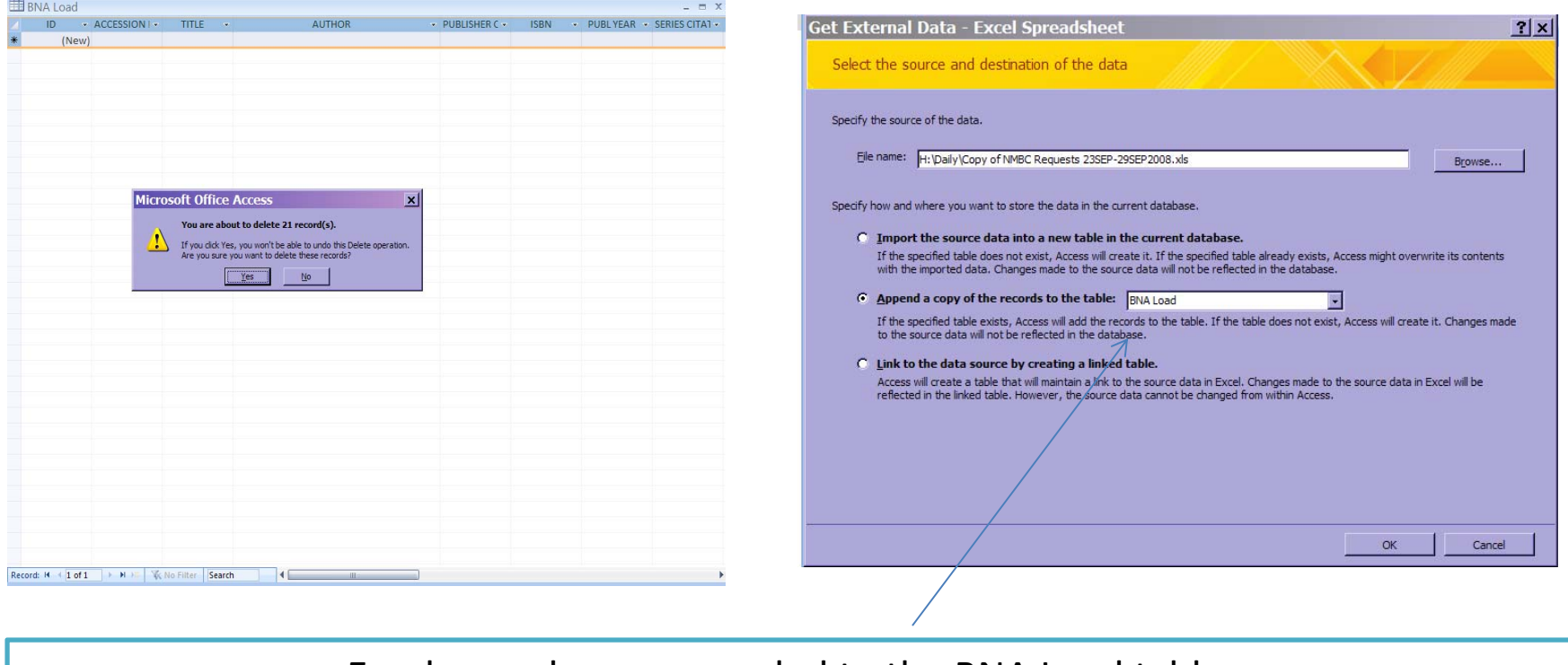

Excel records are appended to the BNA Load table.

### Imported Data

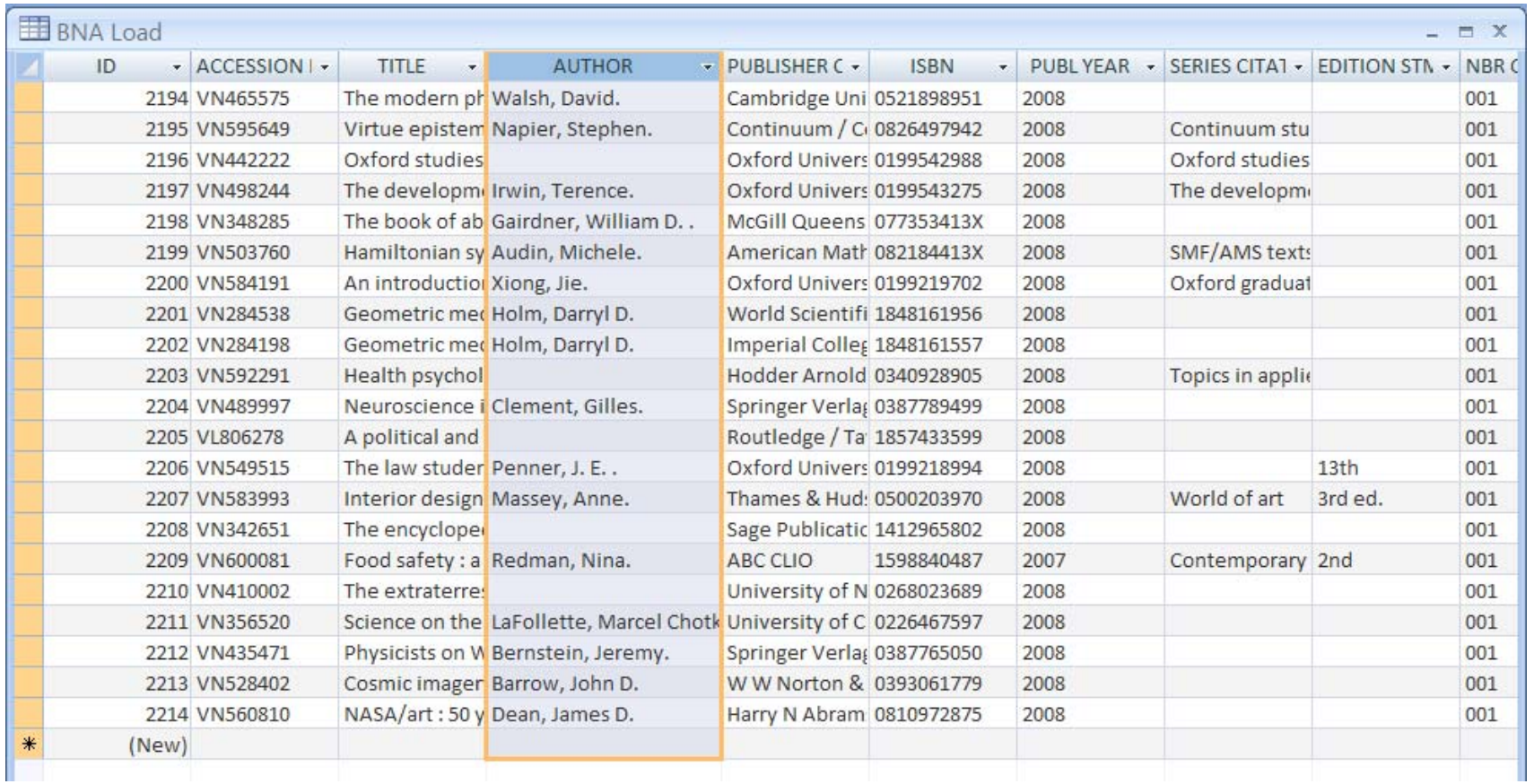

Check for blank rows and missing data and fix.

# Manipulating Imported Data

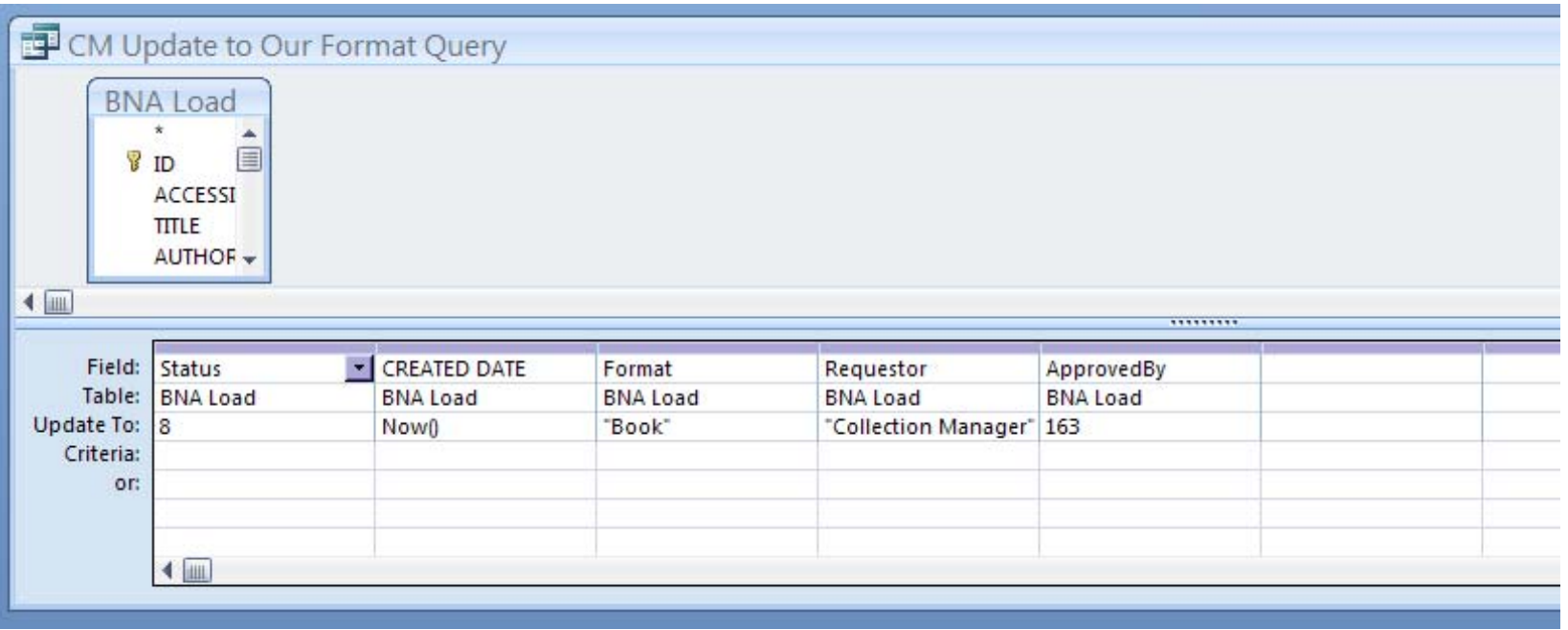

Run update query "CM Update to Our Format", which inputs Order Status 8, "Cleared in Acquisitions," Creates a created date of now, inputs the format "book," inputs the requestor as "Collection Manager," and inputs the approver as status 163, "BNA Load"

### Append Imported Data to Requests Table

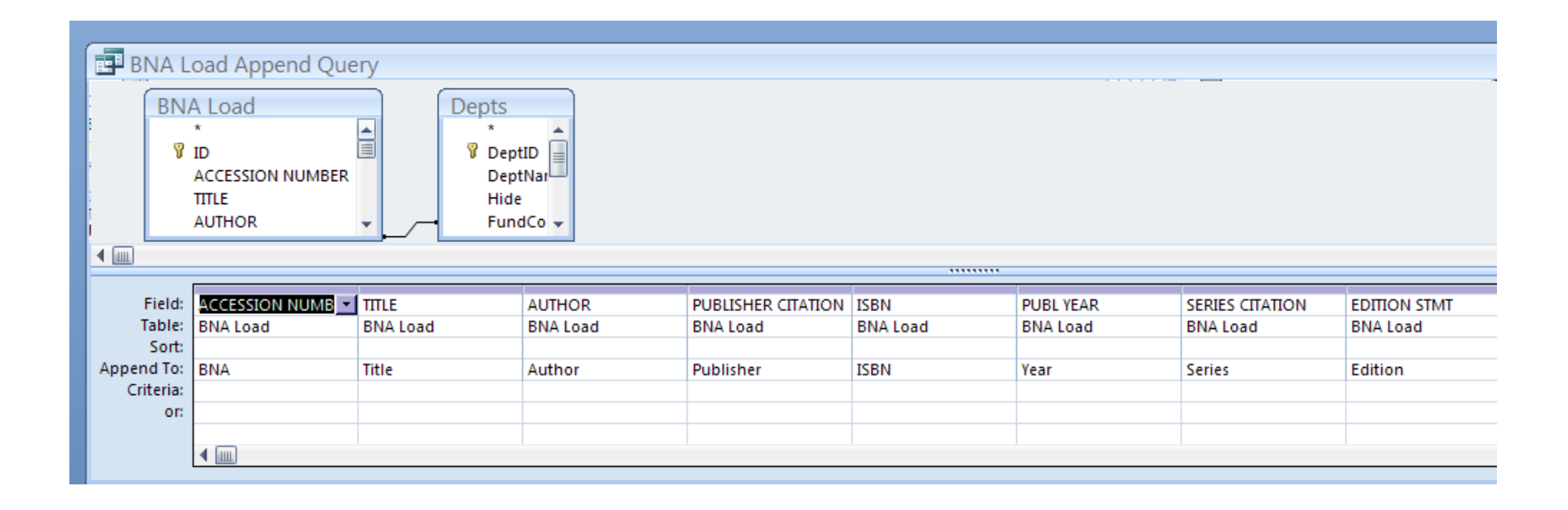

# Glitch Fix

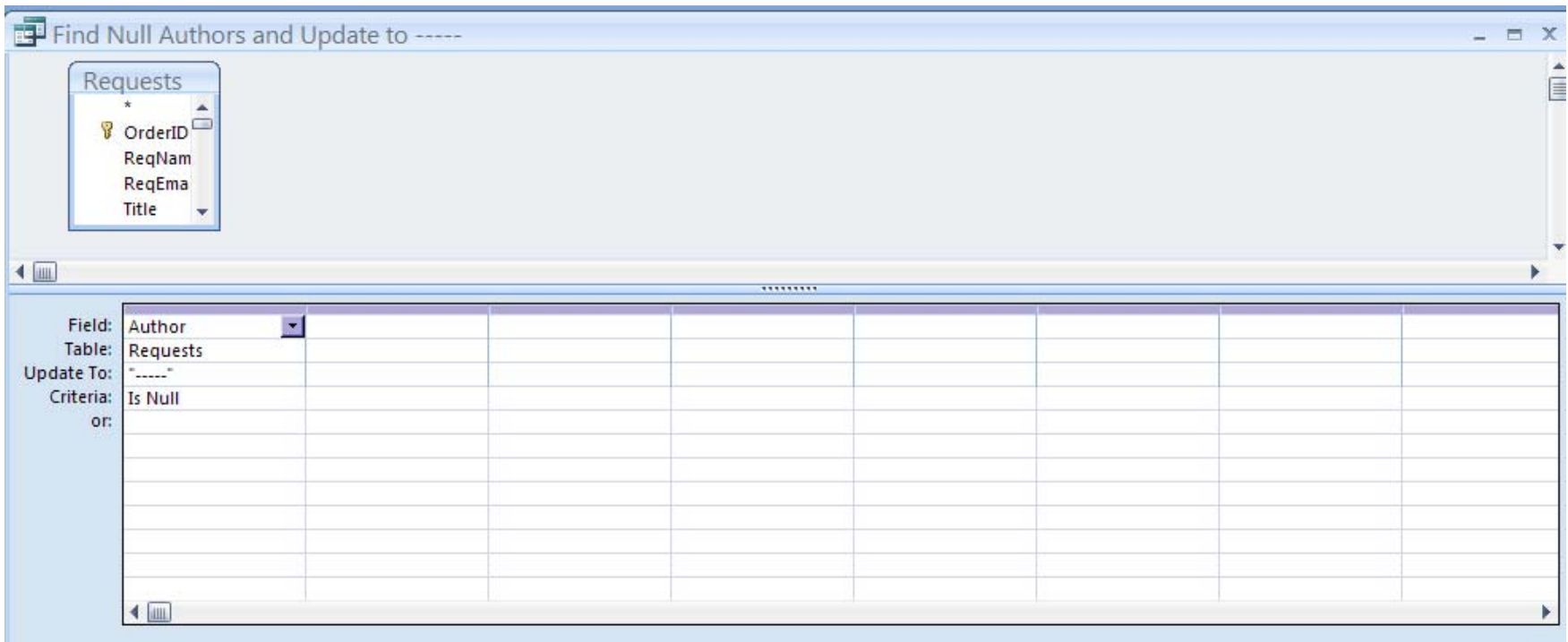

Searches in our database don't find records with no author given, so an additional update query is run to find all null author fields and change them to "-----".

# Setting Order Dispositions

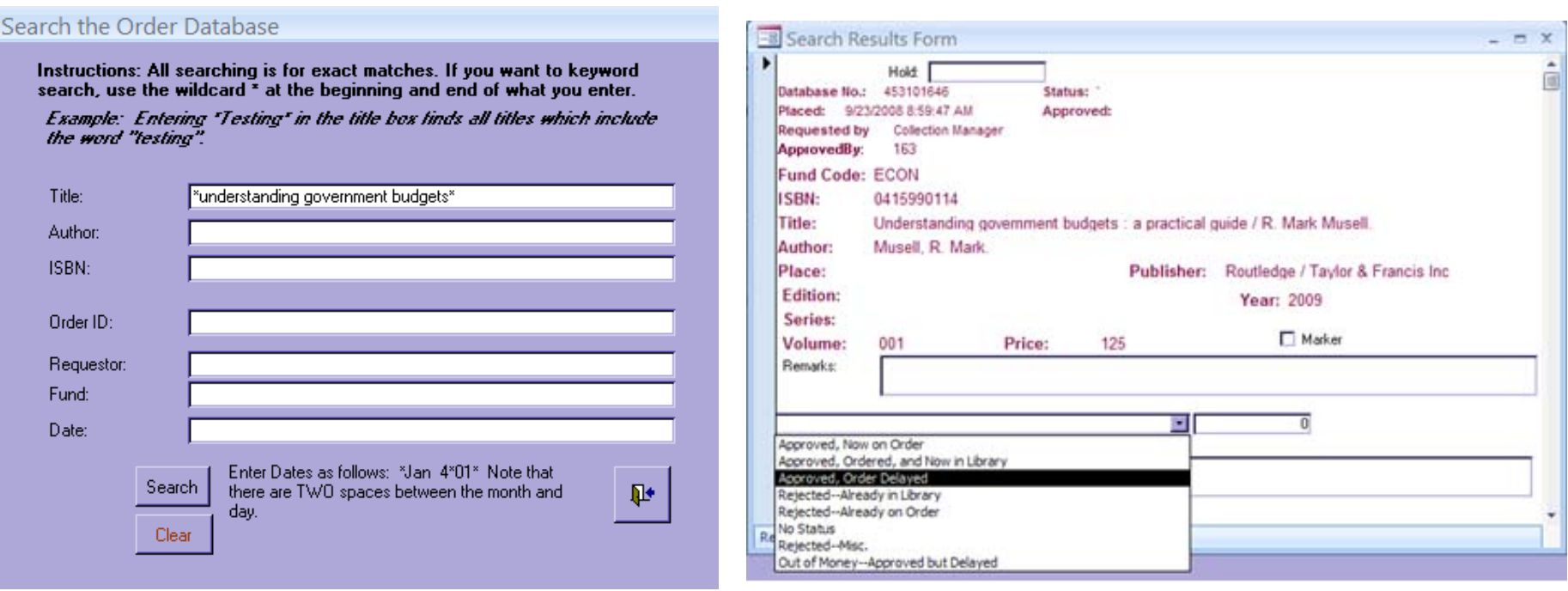

# Printing New Orders

Save Back‐up File

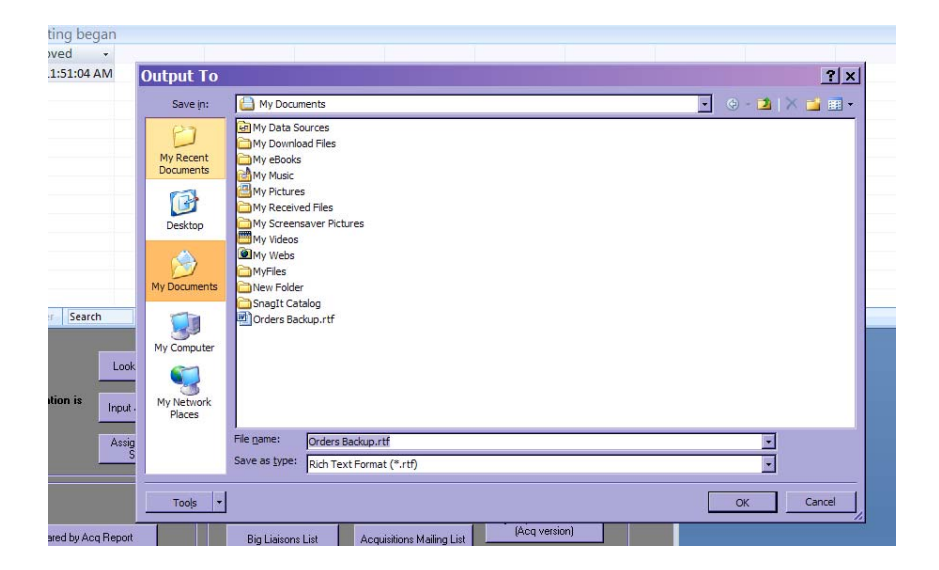

### Print Orders

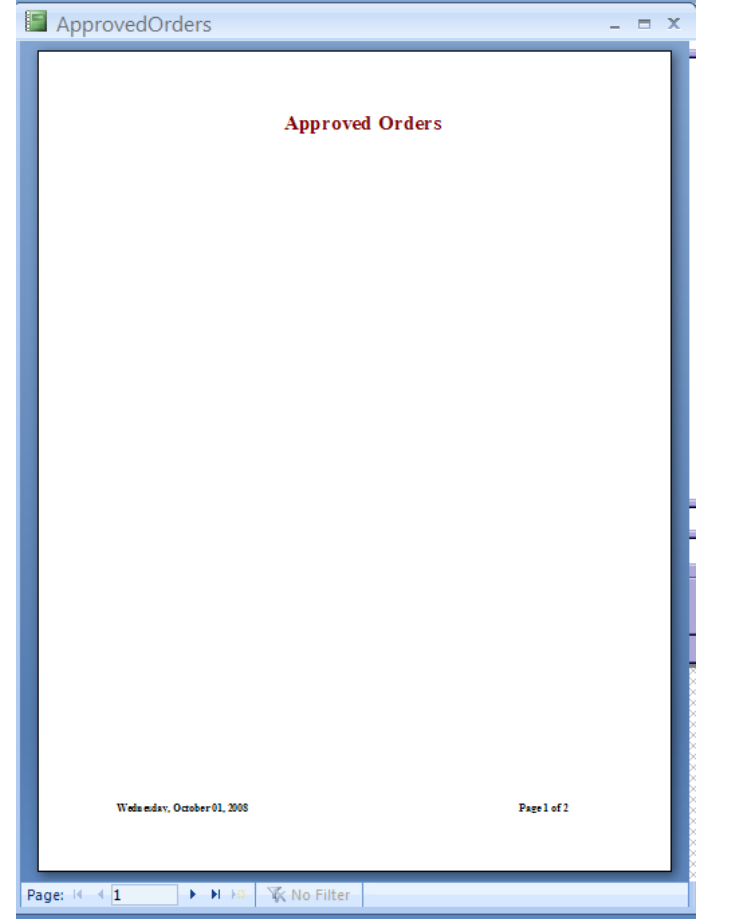

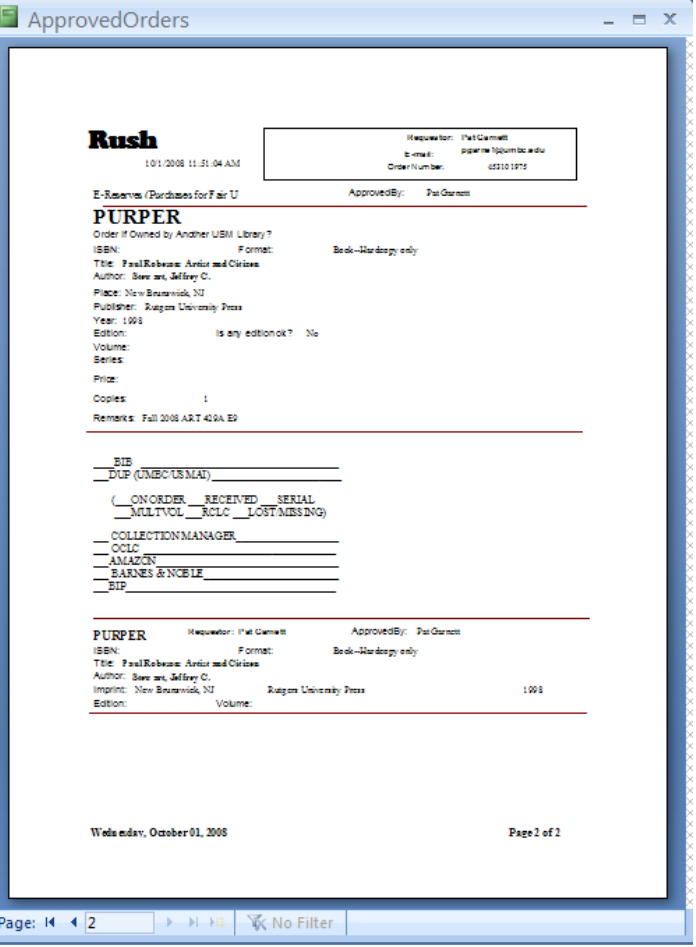

## Update to "Cleared in Acquisitions" Status

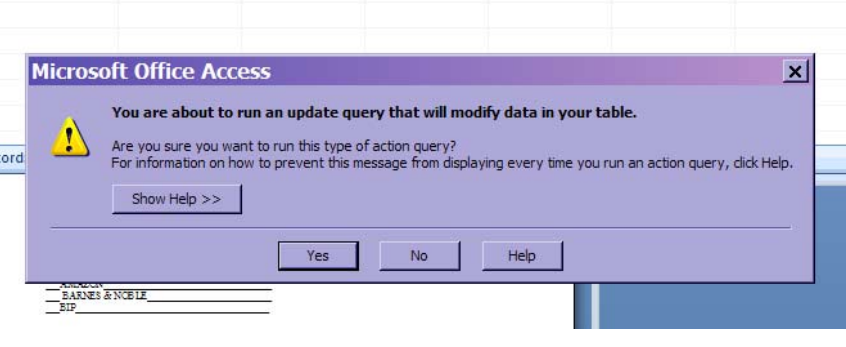

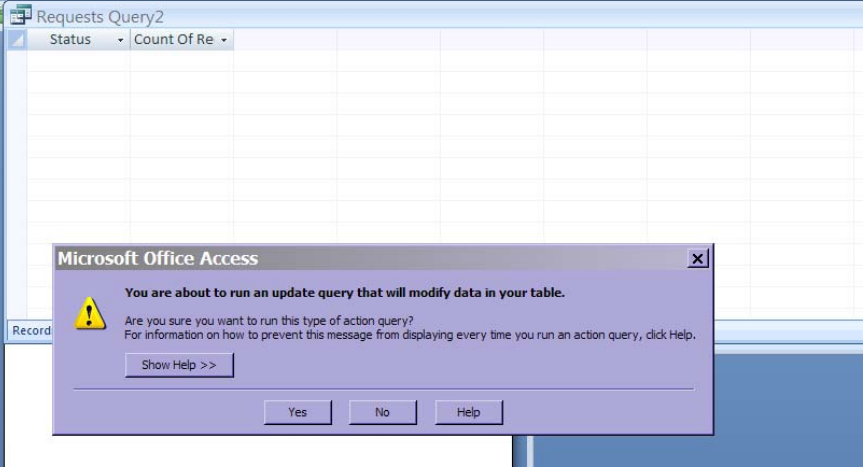